# **Dialer Profiles to Bridge using ISDN Configuration Example**

**Document ID: 6429**

### **Contents**

**Introduction Prerequisites** Requirements Components Used Conventions  **Background Information Configure** Network Diagram Configurations  **Verify Troubleshoot** Troubleshooting Commands  **Related Information Introduction**

This document provides a sample configuration for bridging two different sites over ISDN using one B channel per site using dialer profiles.

## **Prerequisites**

### **Requirements**

Before you attempt this configuration, you need to gather this information from the ISDN service provider:

- The ISDN switch type
- ISDN Service Profile Identifiers (SPIDs) and Local Directory Numbers (LDNs), where applicable. In North America, SPIDS are required for all ISDN switch types except for 5ESS custom point−to−point. The LDN is the local seven−digit ISDN phone number (no area codes) of your router. LDNs are required for DMS−100.

You also need to gather this network information:

- The Point−to−Point Protocol (PPP) hostname − You must assign a PPP client name to both devices.
- The PPP authentication type − Challenge Handshake Authentication Protocol (CHAP) authentication is preferred and is used in this example.
- The PPP password − You must assign a PPP password to all locations.
- IP address information − You must create an IP network design.
- Phone numbers − ISDN phone numbers of both locations.
- Username and passwords.

### **Components Used**

This document is not restricted to specific software and hardware versions.

The information in this document was created from the devices in a specific lab environment. All of the devices used in this document started with a cleared (default) configuration. If your network is live, make sure that you understand the potential impact of any command.

#### **Conventions**

For more information on document conventions, refer to Cisco Technical Tips Conventions.

### **Background Information**

Dialer profiles allow the configuration of physical interfaces to be separated from the logical configuration required for a call. With dialer profiles, the logical and physical configurations are dynamically bound on a per−call basis.

**Note:** You cannot bridge on one B channel and route on the other channel.

## **Configure**

This section present information to configure the features described in this document.

**Note:** To find additional information on the commands used in this document, use the Command Lookup Tool (registered customers only) .

#### **Network Diagram**

This document uses this network setup:

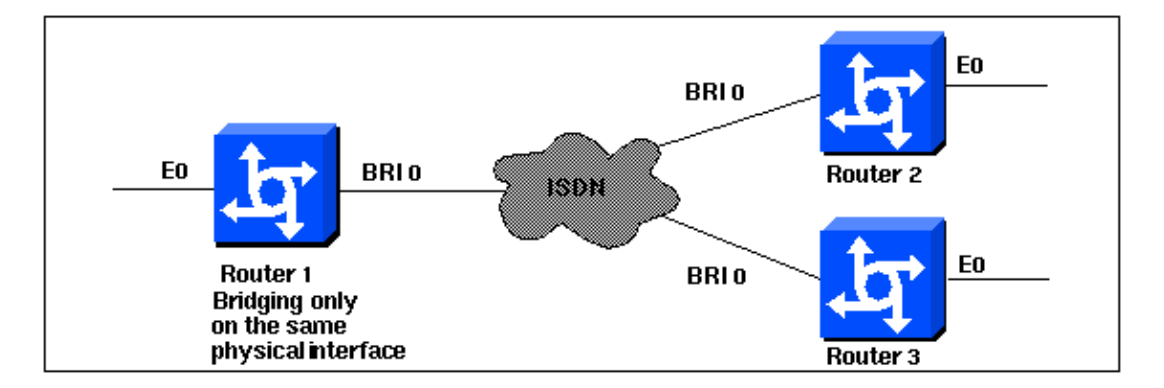

### **Configurations**

```
Router 1
Current configuration:
!
version 11.2
service udp−small−servers
service tcp−small−servers
!
hostname Router1
```

```
no ip routing
!
enable password foo
!
username Router2 password bar
username Router3 password bar
isdn switch−type basic−5ess
!
interface Ethernet0
 ip address 10.1.1.1 255.255.255.0
 media−type 10BaseT
 bridge−group 1
!
interface BRI0
 no ip address
 no ip mroute−cache
 encapsulation ppp
 no ip route−cache
 dialer pool−member 1
 ppp authentication chap
!
interface Dialer0
 no ip address
 no ip mroute−cache
 encapsulation ppp
 no ip route−cache
 dialer remote−name Router2
 dialer string 5552323
 dialer pool 1
 dialer−group 2
  no fair−queue
  no cdp enable
  ppp authentication chap
 bridge−group 1
!
interface Dialer1
 no ip address
 no ip mroute−cache
  encapsulation ppp
 no ip route−cache
  dialer remote−name Router3
 dialer string 5553434
 dialer pool 1
 dialer−group 2
 no cdp enable
 ppp authentication chap
 bridge−group 1
!
dialer−list 2 protocol bridge permit
bridge 1 protocol ieee
end
```
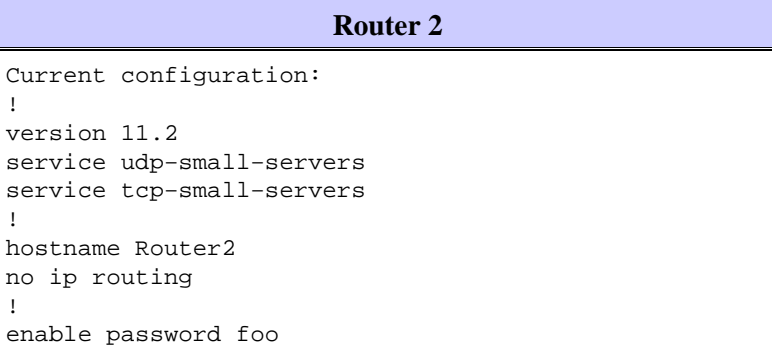

!

!

no ip !

```
!
username Router1 password bar
isdn switch−type basic−5ess
!
interface Ethernet0
 ip address 10.1.1.2 255.255.255.0
 no ip route−cache
 bridge−group 1
!
interface BRI0
 no ip address
 encapsulation ppp
 no ip route−cache
 dialer pool−member 1
!
interface Dialer0
 no ip address
 encapsulation ppp
 no ip route−cache
 dialer remote−name Router1
 dialer string 5551212
 dialer pool 1
 dialer−group 2
 no fair−queue
 no cdp enable
 ppp authentication chap
 bridge−group 1
!
dialer−list 2 protocol bridge permit
bridge 1 protocol ieee
!
end
```
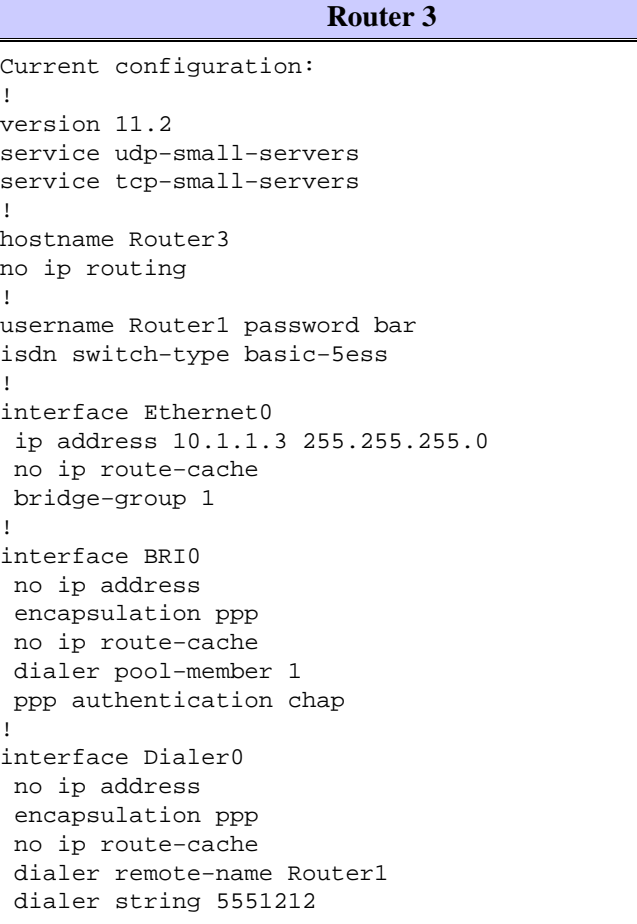

```
 dialer pool 1
 dialer−group 2
 no cdp enable
 ppp authentication chap
 bridge−group 1
!
dialer−list 2 protocol bridge permit
bridge 1 protocol ieee
!
end
```
## **Verify**

There is currently no verification procedure available for this configuration.

## **Troubleshoot**

This section provides information you can use to troubleshoot your configuration.

### **Troubleshooting Commands**

Certain **show** commands are supported by the Output Interpreter Tool (registered customers only) , which allows you to view an analysis of **show** command output.

**Note:** Before issuing **debug** commands, refer to Important Information on Debug Commands.

- debug ppp authentication To see if a client passes authentication. If you use a version prior to Cisco IOS® Software Release 11.2, use the **debug ppp chap** command instead.
- **debug ppp negotiation** To see if a client passes Point−to−Point Protocol (PPP) negotiation; this is when you check for address negotiation.
- **debug ppp error** To display protocol errors and error statistics associated with PPP connection negotiation and operation.
- debug isdn q931 To check ISDN connections as users dial in, in order to see what is happening with the ISDN call (for example, if the connection is being dropped).
- **show isdn status** The status should be: •

```
layer 1 = active
layer 2 = MULTIPLE_FRAMES_ESTABLISHED
```
If Layer 1 is not active, then the wiring adapter or port may be bad or not plugged in. If Layer 2 is in a state of TEI\_Assign, then the router is not talking to the switch.

- **show bridge** To view classes of entries in the bridge forwarding database.
- **show span** To display the spanning−tree topology known to the router.

### **Related Information**

- **Dial Technology Support Page**
- **Technical Support − Cisco Systems**

Contacts & Feedback | Help | Site Map

<sup>© 2014 − 2015</sup> Cisco Systems, Inc. All rights reserved. Terms & Conditions | Privacy Statement | Cookie Policy | Trademarks of Cisco Systems, Inc.